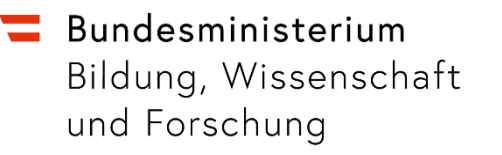

## **Anleitung Meldungserfassung**

Im Medientransparenzgesetz Manager (MTGM) [www.mtgm.at](https://www.mtgm.at)

Wien, April 2024

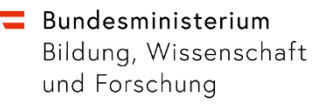

## **Meldungserfassung**

- 1.) Steigen Sie über [www.mtgm.at](https://www.mtgm.at) mit Ihrer bei der Anmeldung bekanntgegebenen E-Mailadresse und Ihrem Passwort in den Medientransparenzgesetz-Manager (MTGM) ein.
- 2.) Klicken Sie rechts auf "Neuer Meldungseintrag".

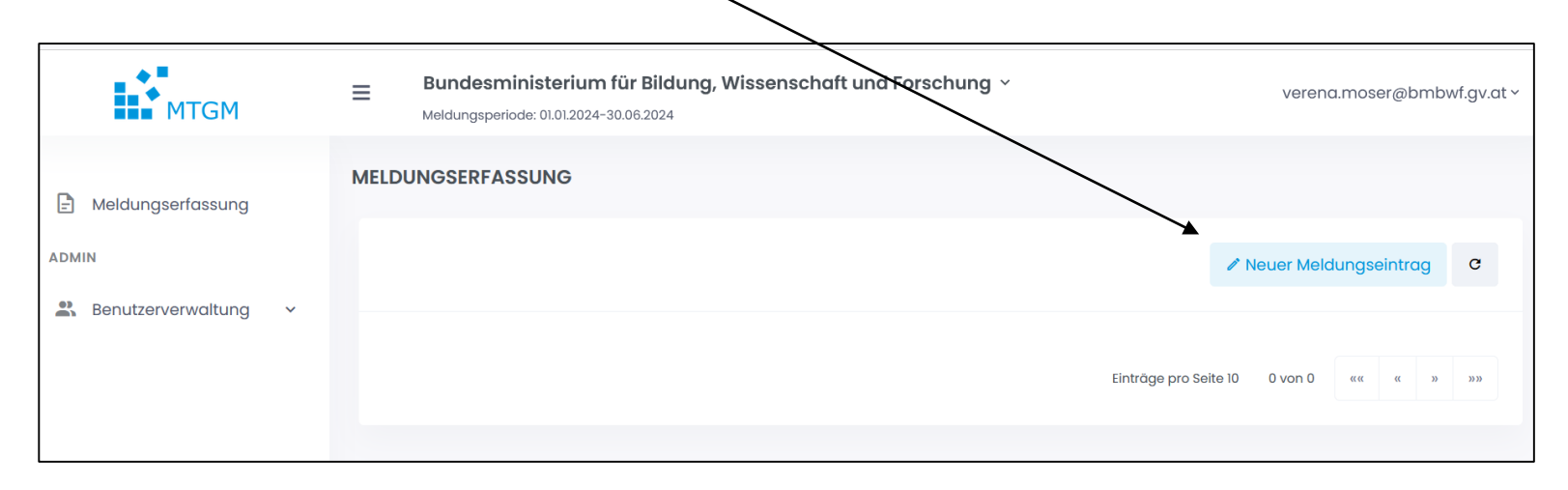

## Bundesministerium

bmbwf.gv.at

Bildung, Wissenschaft und Forschung

3.) Nun erscheint die Eingabemaske zum Meldungseintrag. Füllen sie die Maske bitte gemäß den Erläuterungen aus.

s-Poket können Sie noch mex

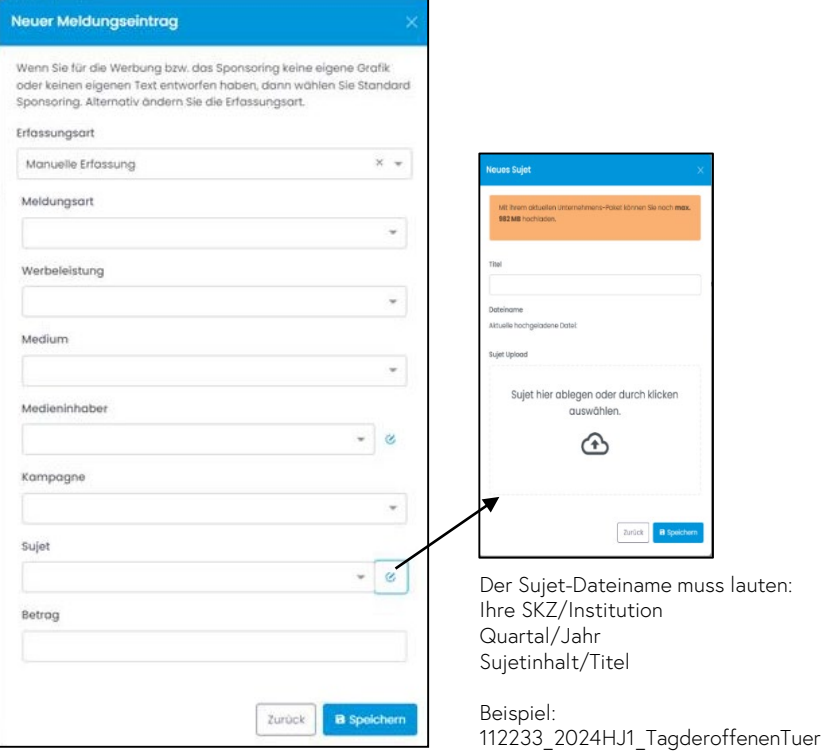

- **Erfassungsart: Wahl des Meldungseintrags**: Sie werden vorwiegend "Manuelle Erfassung" auswählen. (Die Auswahl "Standard-Sponsoring" und "Individuelles Sponsoring" = Verwendung des BMBWF Logos für Werbezwecke wird Schulen kaum betreffen.)
- **Meldungsart** (Kategorien: Print, TV, Hörfunk, Online und Out of Home)
- **Werbeleistung = Subkategorie Meldungsart für Online und Out of Home**
- **Medium**: Ein Großteil der Medien ist in diesem Feld hinterlegt. Sollten Sie ein Medium nicht finden, geben Sie bitte den Mediennamen ein.
- **Medieninhaber:** Auch ein Großteil der Medieninhaber ist hier hinterlegt. (Zur Info: Den Medieninhaber finden Sie im Impressum Ihres Mediums.)
- Feld Kampagne ist optional (Verwendung nur für Werbekampagnen, große Veranstaltungen usw.).
- **Sujet**: Hier können Sie das Sujet hochladen. Benötigen Sie dieses Sujet auch für weitere Meldungen, laden Sie es bitte nicht erneut hoch, sondern wählen Sie es unter "Sujet" bei Ihrem weiteren Meldungseintrag (auch für anderen Meldungsarten) aus. Zulässige Formate: PDF, JPG oder PNG; für Audiodateien MP3; für Videodateien MP4.
- **Betrag**: hier ist der reine Nettobetrag anzuführen (abzügl. Rabatte, Werbeabgabe, USt.)

## Bundesministerium

bmbwf.gv.at

Bildung, Wissenschaft und Forschung

4.) Schließen Sie die Meldung mit einem Klick auf "Speichern" ab.

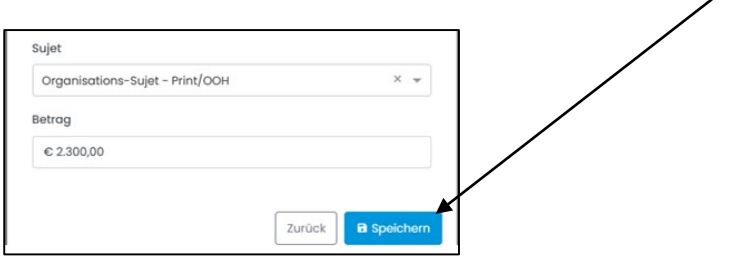

Ihre Einträge sind von Ihrer Bildungsdirektion laufend einsehbar und werden auch von dieser freigegeben.  $\Rightarrow$ 

Ihre Ansprechperson in der Bildungsdirektion finden Sie im Rundschreiben 11/2024.  $\Rightarrow$ <https://rundschreiben.bmbwf.gv.at/>